# **Richtig saugen Zehn Tipps für den absolut perfekten Download**

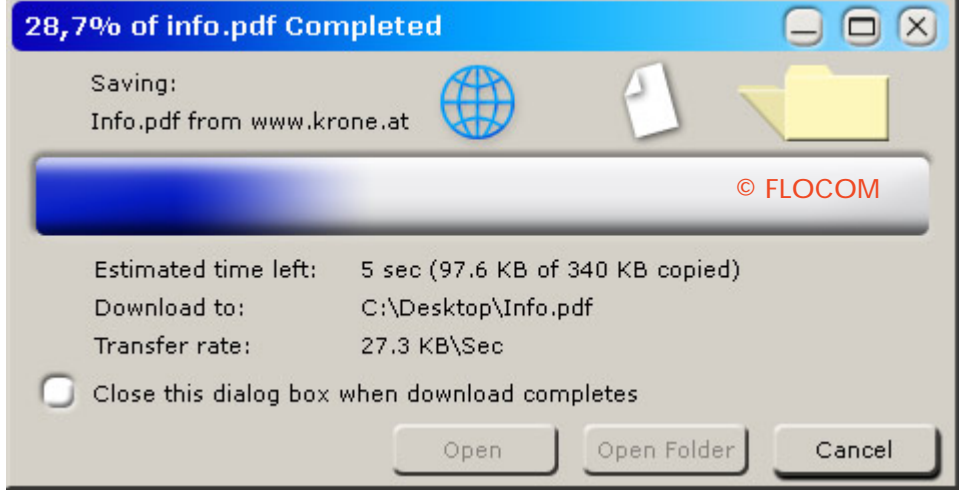

**Downloaden kann so simpel sein: Einfach "Ziel speichern unter" klicken und Däumchen drehen, bis der Download abgeschlossen ist. Ganz so einfach ist es dann doch nicht, denn ehe man sich versieht, hat man beispielsweise ein heilloses Durcheinander angerichtet oder kämpft mit lästiger Spyware. Wir sagen dir, worauf du achten solltest, damit dein Download schneller, bequemer und vor allem sicherer ist.** 

## **1. Safety first**

Bevor es ans Downloaden geht, sollten noch ein paar Dinge beachtet werden - schließlich wimmelt es im Internet nur so von Viren, Trojanern und Co. Da man nie weiß, wie seriös ein Download-Anbieter wirklich ist, sollte man seinen Virenschutz unbedingt regelmäßig aktualisieren. Ist der Download-Anbieter bekannt, sollte man sich das Tool bzw. die Software auch von dessen Website besorgen. Beispiel: Das Service Pack 2 zu Windows XP stammt von Microsoft. Wer auf Nummer sicher gehen will, sollte sich die Daten von der Microsoft-Seite ziehen und nicht von einem der diversen Downloadportale, die SP2 ebenfalls anbieten. Gerade bei derart sensiblen Daten sollte man sich vergewissern, dass man die Software nicht über einen Drittanbieter bezieht.

## **2. Was will ich eigentlich herunterladen?**

Im Internet gibt es jede Menge Software, die zwar als "kostenlos" und "gratis" angepriesen wird, sich im Endeffekt aber als zeitlich limitierte Shareware entpuppt. Shareware darf zwar verbreitet und getestet werden, beinhaltet aber zum Beispiel nicht sämtliche Funktionen des Programms. Achte also darauf, ob es sich um ein wirklich kostenloses Programm oder eine beschränkte Testversion handelt. Äußerst beliebt ist es bei Freeware auch, dass zusätzliche Gratis-Beigaben mitgliefert werden. Damit du dich nach der Installation der gewünschten Software nicht mit dem Deinstallieren sinnloser Features (Einserkandidat: Skins, Sprachpakete für indonesische Dialekte, etc.) aufhalten musst, ist es empfehlenswert, eventuelle "Grabbeigaben" vor dem Download zu prüfen.

## **3. Nichts überstürzen**

Hat man das Traum-Programm gefunden, dann kann der Download eigentlich beginnen. Stellt sich nur die Frage, ob man das Programm vorher auf der Festplatte speichert oder lieber gleich ausführt - schließlich erspart man sich ja einige Zwischenschritte. Doch falsch gedacht: Wer bei der Windows-Abfrage direkt auf "Ausführen" klickt, der muss vielleicht erst recht zusätzliche Arbeitsschritte in Kauf nehmen. Nämlich dann, wenn beim

### © FLOCOM

Setup etwas schief geht, die Datei nicht mehr aufzufinden und daher erneut herunterzuladen ist. Zudem lässt sich eine vorher auf der Festplatte abgespeicherte Datei noch einmal geschwind mit einem Viren-Programm scannen.

## **4. Warum umständlich, wenn es auch bequemer geht?**

Bei einer großen Menge herunterzuladender Dateien kann das Geklicke mit der Maus auf Dauer lästig werden. Ein Download-Manager vereinfacht die Sache ungemein und beschleunigt sogar den Download-Vorgang. Ein solches Programm ist beispielsweise "Flashget". Bei einem Download schaltet sich "Flashget" automatisch dazwischen und übernimmt die Arbeit. Weitere Downloads werden bequem per Drag-and-Drop hinzugefügt und in einer Warteschleife gereiht. Das Programm arbeitet einen Auftrag nach dem anderen ab und fährt nach getanem Job sogar auf Wunsch den PC herunter. Den Link zu dem in über 30 Sprachen erhältlichen Tool findest du in der Infobox.

### **5. Ordnung ist das halbe Leben**

Jeder kennt es: Man speichert eine Datei ab, hat aber schon Sekunden danach keine Ahnung mehr, wohin das File gespeichert wurde. In den meisten Fällen beginnt eine aufwändige Suche oder man gibt auf und lädt die Datei erneut, diesmal an einen bekannten Ort herunter. Doch warum so umständlich? Mit einem Rechtsklick im Windows Explorer lässt sich ein neuer Ordner erstellen, zum Beispiel "Downloads", in dem dann alle Dateien ihren Platz finden. Das erspart die Sucherei.

### **6. Zeit zum Auspacken**

Ok, jetzt haben wir die nicht Viren verseuchte, kostenlose Vollversion mit einem Download-Manager in unseren "Downloads"-Ordner gespeichert. Bei genauem Hinsehen entpuppt sich die abgespeicherte Datei jedoch als komprimierte ("gezippte") Datei. Das ist einerseits praktisch, weil sich so große Dateien in kleinere Download-Pakete packen lassen, verlangt aber vom User, dass dieser diese gepackten Files auch wieder entkomprimieren kann. Mit den Gratis-Tools "Click 1 Unzip" oder "Winrar" gehören fest verschnürte Zip- oder RAR-Pakete der Vergangenheit an (siehe Link in der Infobox).

## **7. Unerwünschtes außer Acht lassen**

Viele Programme bieten eine automatische oder benutzerdefinierte Installation an. Es ist zwar praktisch, wenn der Computer die gesamte Arbeit übernimmt, allerdings werden so auch oft Programme mitinstalliert, die gar nicht benötigt werden und kostbaren Speicherplatz belegen. Achte also schon beim Download, spätestens aber beim Setup auf zusätzliche Programme, die gar nicht gebraucht werden und installiere lieber manuell, um danach nicht wieder in vielen Einzelschritten Programme deinstallieren zu müssen.

## **8. Wo versteckt sich der Spion?**

Wer Schritt 7 auf die leichte Schulter nimmt, der hat vielleicht schon bald mit Trojanern und anderer Spyware - Programme, die persönliche Daten ausspionieren und weiterleiten - zu kämpfen. Allerdings ist das kein Grund zur Panik, denn auch dafür gibt es im Internet eine kostenlose Lösung. Mit "Spybot Search & Destroy" kannst du deinen Computer bequem auf Spione untersuchen lassen - den Rest erledigt das Tool von alleine. Einen Download-Link findest du in der Infobox.

## **9. Für schlechte Zeiten gerüstet sein**

Was heute kostenlos im Netz herumschwirrt, kann bereits morgen kostenpflichtig oder gar nicht mehr vorhanden sein. Aus diesem Grund solltest du deine wichtigsten Downloads unbedingt zusätzlich sichern - sei es auf einer CD, DVD oder externen Festplatte. Sollte der PC neu aufgesetzt werden, dann hast du die wichtigsten Programme gleich bei der Hand und sparst so wieder Geld, Zeit und Nerven.

## **10. Reinen Tisch machen**

Mit dem PC verhält es sich wie mit dem Kleiderschrank: Was alt ist und nicht mehr gebraucht wird, sollte rausfliegen. Sonst entsteht nach etlichen Downloads schnell ein

#### © FLOCOM

heilloses Durcheinander, welches Speicher frisst und auf der Festplatte für Chaos sorgt. Also: Genügt eine Datei oder ein Tool nicht den eigenen Ansprüchen, dann lösche bzw. deinstalliere es lieber gleich wieder. Die Installationsdatei (siehe Schritt 9) haben wir uns ja sicher aufgehoben...